# **Unlock the Convenience: A Comprehensive Guide to iPhone and iPad Purchasing in Minutes**

In today's fast-paced digital world, convenience reigns supreme. The ability to make Free Downloads on our mobile devices has revolutionized the way we shop, offering unmatched flexibility and efficiency. Whether you're a seasoned shopper or a newbie to the world of mobile commerce, this comprehensive guide will empower you to Free Download effortlessly on your iPhone or iPad in mere minutes.

#### **Setting the Stage: Essential Preparations**

- **Ensure a Stable Internet Connection:** A reliable internet connection  $\blacksquare$ is the foundation for smooth and seamless Free Downloads. Connect to Wi-Fi or ensure your mobile data plan has sufficient coverage before embarking on your shopping adventure.
- **Create an Apple ID:** If you haven't already, create an Apple ID by a. visiting appleid.apple.com. This unique identifier will allow you to access Apple's services, including the App Store and Apple Pay.
- **Download the App:** Locate the app of the retailer you wish to Free ú. Download from in the App Store. Install the app and grant necessary permissions to proceed.

#### **Navigating the App Store:**

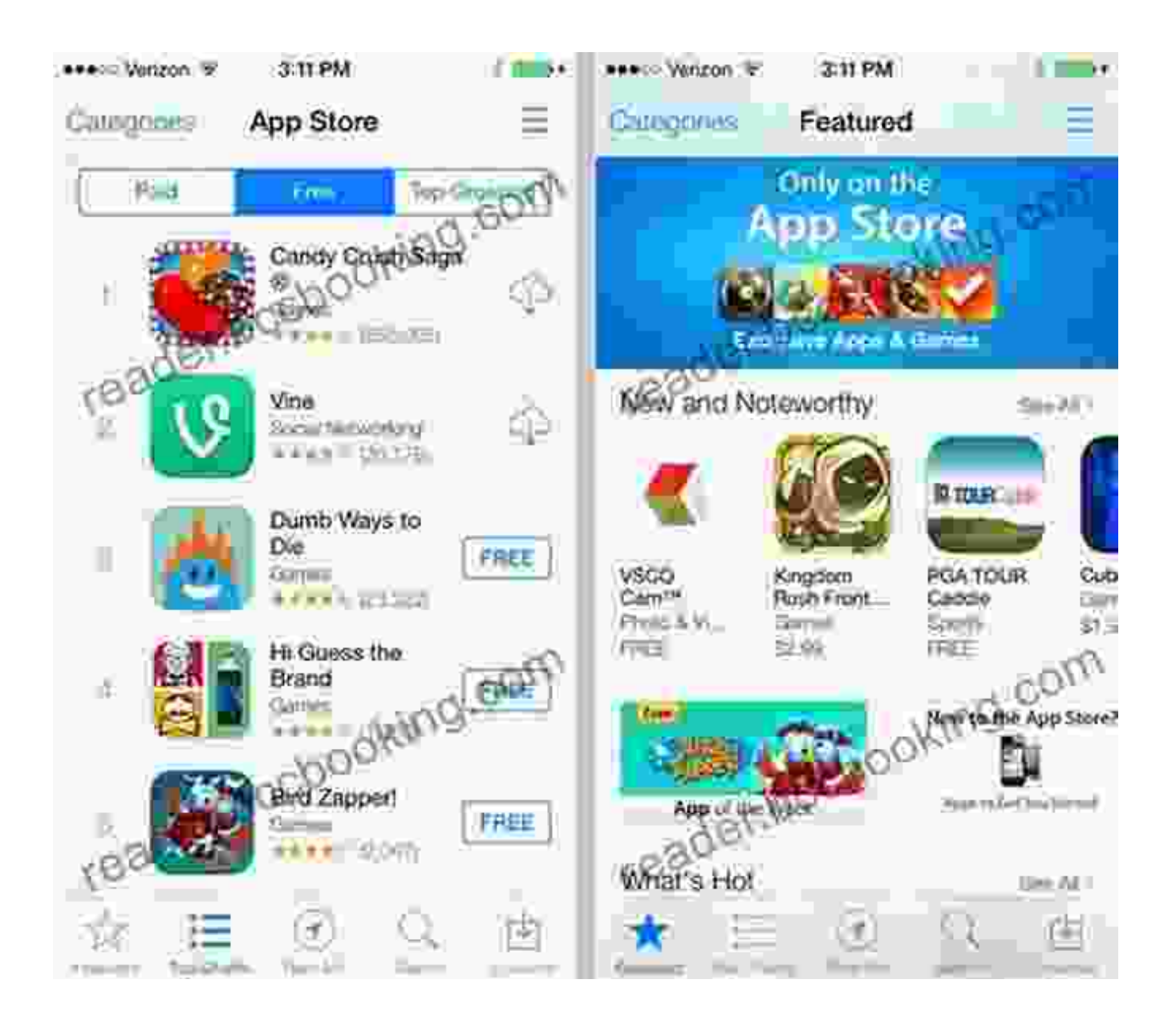

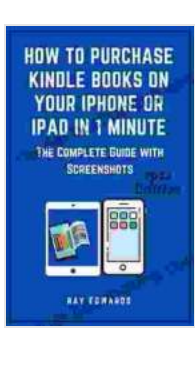

**How To Purchase Kindle Books On Your iPhone Or [iPad in 1 Minute: The Complete Guide with Screenshots](https://reader.bccbooking.com/read-book.html?ebook-file=eyJjdCI6Ik9BRkQxbW5sSE5SWWZUSzNrSXFwZVdhVk9PVUFGRmdvbHhucTlRSWtVdGl1end6N3hLSTlLTU5UakJrZjIrVlA2cyttNU1oa055b0xLSWJ6ZGt6aTVNNVdzNGVXM212K0hUZExrVnNTUkVXSGp0N0FRWGg2ZFJGazdUZVFEcDM5WWVKYWFLTHVlQ2g1Q1wvTmpZTHk2aFwvVkxaVlZNamdXUnpXOW5rUGhCWGZFQmlvYWpDUTZkWFNQaHFRTG9mdFZISDBWZW1XREJVOUNxNmNLcXcwZndhWFE1bmN5eitpbmN2TTV0SkdSTitUclBGUFpQczU3azNFaTNxbkhVZnpaT1wvMXFWM1wvKzR1Nm5sYndFUFpXRmRSK3JJbVNhbDBPbjJpQXJybXlnbUQ4cz0iLCJpdiI6IjhjZDg3YmE0OGMxNzI4NmUwZTUxOTVlZDA2ODgzOGY1IiwicyI6IjdiM2QzZDdlNTg3Y2FmZDkifQ%3D%3D) (Kindle Mastery Guides Book 6)** by KJ Kalis

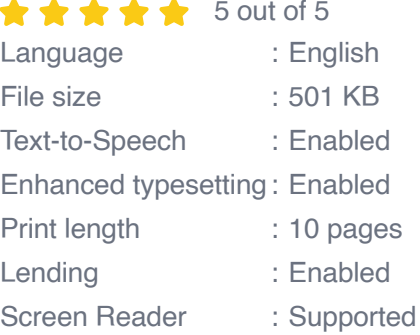

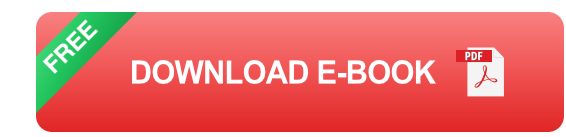

Once you've downloaded the app, navigating the App Store is a breeze. The intuitive interface guides you through the process seamlessly:

- **Search Bar:** Enter the name of the item or product you're looking for m. into the search bar.
- **Categories:** Browse through various categories to discover a wide ú. range of products and services.
- **Featured Apps:** Explore a curated selection of highly rated and  $\mathcal{L}_{\mathcal{A}}$ popular apps.

### **Making a Free Download: A Step-by-Step Guide**

With the app installed and the item selected, it's time to make the Free Download. Follow these simple steps to complete your transaction in a matter of minutes:

- **Item Selection:** Locate the item you wish to Free Download and tap a. on it to view the details.
- **Add to Cart:** Once you're satisfied with the product information, tap on ú. the "Add to Cart" button.
- **Review Cart:** Double-check your cart contents to ensure everything is a. correct. You can adjust quantities or remove items if needed.
- **Checkout:** Tap on the "Checkout" button to proceed with the payment ú. process.
- **Payment:** Choose your preferred payment method, such as Apple ú. Pay, credit/debit card, or PayPal. Enter the necessary payment information and confirm.
- **Confirmation:** Once the payment is processed, you will receive a ú. confirmation email or message with details of your Free Download.

### **Leverage Apple Pay for Swift Transactions**

Apple Pay is a secure and convenient mobile payment service that allows you to make Free Downloads with a simple tap of your iPhone or iPad. To set up Apple Pay:

- Open the Wallet app on your device.  $\blacksquare$
- Tap on the "+" button and choose "Add Card."  $\blacksquare$
- Follow the on-screen instructions to add a compatible credit or debit u, card.
- When making a Free Download, simply select Apple Pay as the u, payment method and authenticate with Face ID, Touch ID, or your device passcode.

## **Troubleshooting Common Issues:**

- **Payment Declined:** Ensure the payment information is correct and m. that your card is in good standing. Contact your bank or financial institution for further assistance.
- **App Not Responding:** Close the app and relaunch it. If the issue ú. persists, update the app or contact the developer.
- **Item Not Available:** The item may be out of stock or unavailable in  $\blacksquare$ your region. Check with the retailer for alternative options or availability updates.
- **Unable to Install App:** Ensure your device meets the system a. requirements for the app. Check for any pending software updates that may be required.

Purchasing on your iPhone or iPad has never been easier. By following these comprehensive instructions, you can make Free Downloads effortlessly and efficiently, saving you time and hassle. Embrace the convenience of mobile commerce and unlock a world of possibilities at your fingertips.

With just a few taps, you can browse, select, and Free Download your desired products in mere minutes. Whether you're shopping for essentials, indulging in a treat, or discovering new treasures, your iPhone or iPad becomes the ultimate shopping companion.

So, next time you need to make a Free Download, don't hesitate to reach for your mobile device. With the power of iPhone and iPad purchasing in your hands, the world of convenience and efficiency awaits.

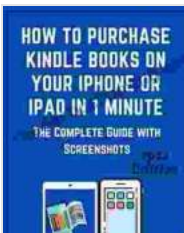

**:**

**How To Purchase Kindle Books On Your iPhone Or [iPad in 1 Minute: The Complete Guide with Screenshots](https://reader.bccbooking.com/read-book.html?ebook-file=eyJjdCI6Ik9BRkQxbW5sSE5SWWZUSzNrSXFwZVdhVk9PVUFGRmdvbHhucTlRSWtVdGl1end6N3hLSTlLTU5UakJrZjIrVlA2cyttNU1oa055b0xLSWJ6ZGt6aTVNNVdzNGVXM212K0hUZExrVnNTUkVXSGp0N0FRWGg2ZFJGazdUZVFEcDM5WWVKYWFLTHVlQ2g1Q1wvTmpZTHk2aFwvVkxaVlZNamdXUnpXOW5rUGhCWGZFQmlvYWpDUTZkWFNQaHFRTG9mdFZISDBWZW1XREJVOUNxNmNLcXcwZndhWFE1bmN5eitpbmN2TTV0SkdSTitUclBGUFpQczU3azNFaTNxbkhVZnpaT1wvMXFWM1wvKzR1Nm5sYndFUFpXRmRSK3JJbVNhbDBPbjJpQXJybXlnbUQ4cz0iLCJpdiI6IjhjZDg3YmE0OGMxNzI4NmUwZTUxOTVlZDA2ODgzOGY1IiwicyI6IjdiM2QzZDdlNTg3Y2FmZDkifQ%3D%3D) (Kindle Mastery Guides Book 6)** by KJ Kalis

 $\star \star \star \star$  5 out of 5 Language : English File size : 501 KB Text-to-Speech : Enabled

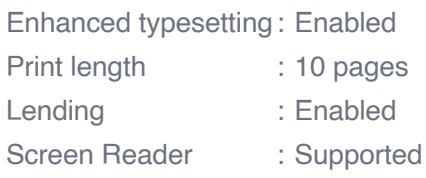

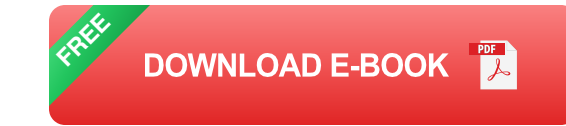

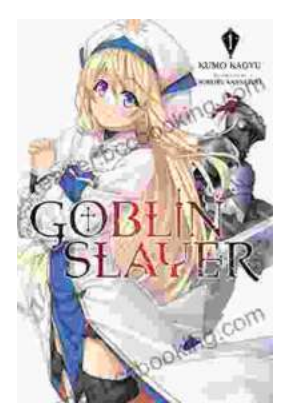

## **[Unleash the Power of Goblin Slayer: Discover](https://reader.bccbooking.com/full/e-book/file/Unleash%20the%20Power%20of%20Goblin%20Slayer%20Discover%20the%20Gripping%20Light%20Novel%20Series.pdf) the Gripping Light Novel Series**

Enter the Shadowy Realm of Goblin Slayer Prepare to embark on an epic fantasy adventure that will send shivers down your spine and ignite your imagination....

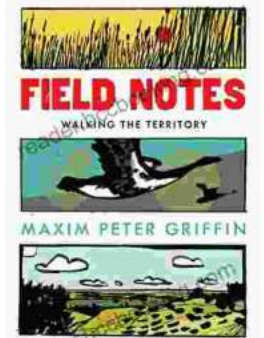

# **Walking the Territory: Your Essential [Companion for Exploring the Untamed](https://reader.bccbooking.com/full/e-book/file/Walking%20the%20Territory%20Your%20Essential%20Companion%20for%20Exploring%20the%20Untamed%20Wilderness.pdf) Wilderness**

Adventure Awaits! Prepare to immerse yourself in the untamed beauty of nature with "Walking the Territory," the ultimate guide for hikers and explorers of all levels. This...